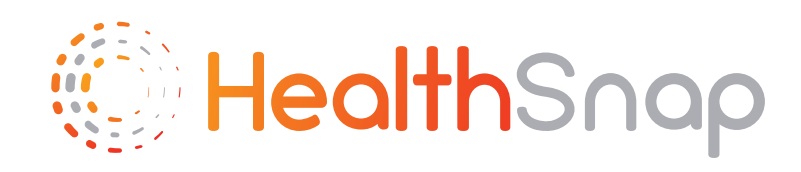

# **HealthSnap** How-tos

How to get set up for your provider's Remote Patient Monitoring Program

# Android version

www.healthsnap.io ∰

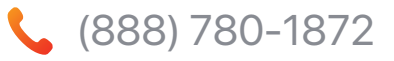

#### hello@healthsnap.io

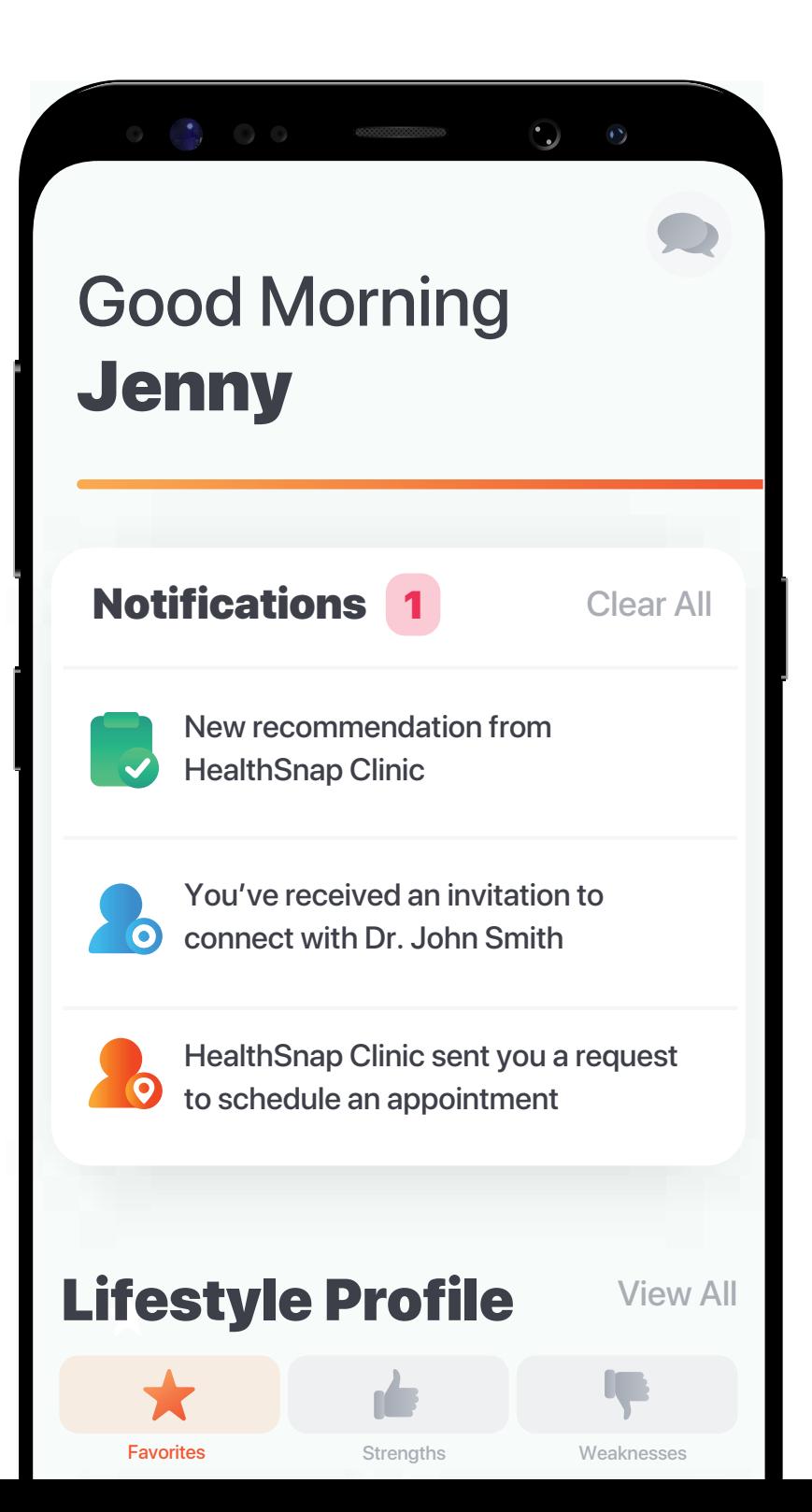

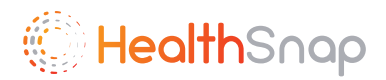

# Step 1: Download HealthSnap App

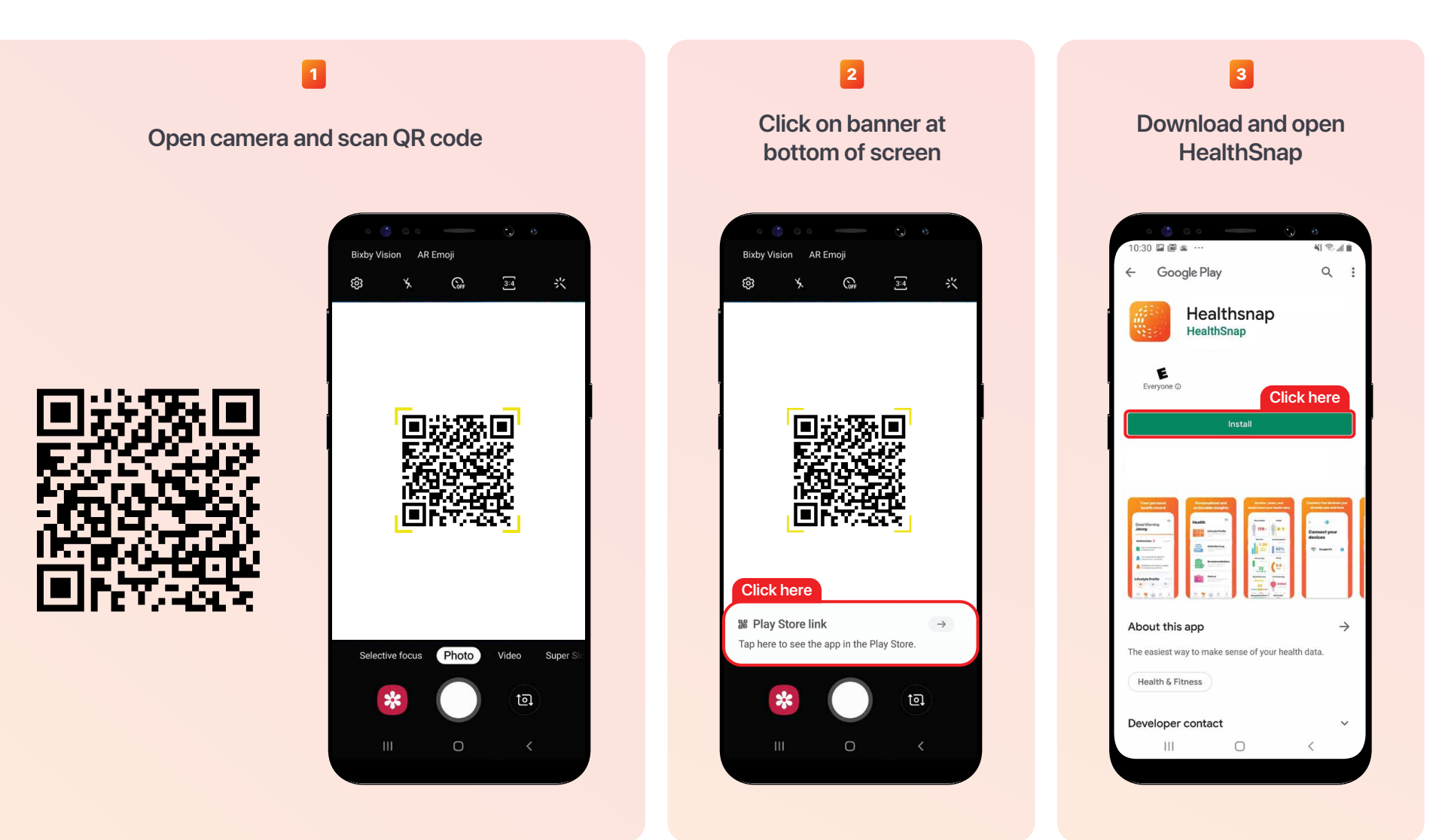

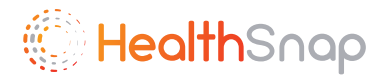

### Step 2: Create HealthSnap Account

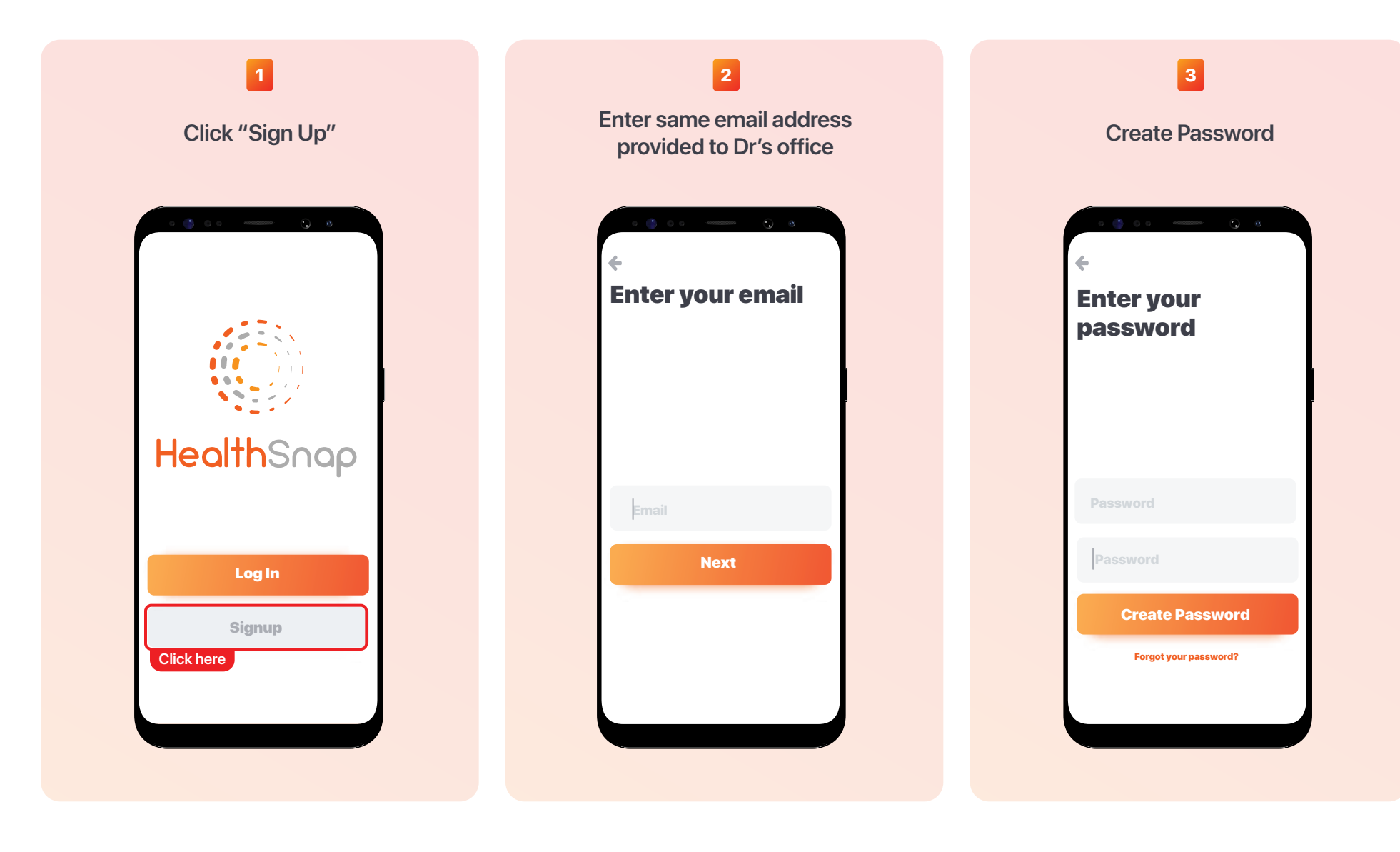

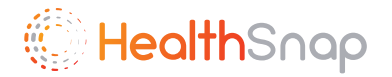

### Step 3: Set up HealthSnap Account

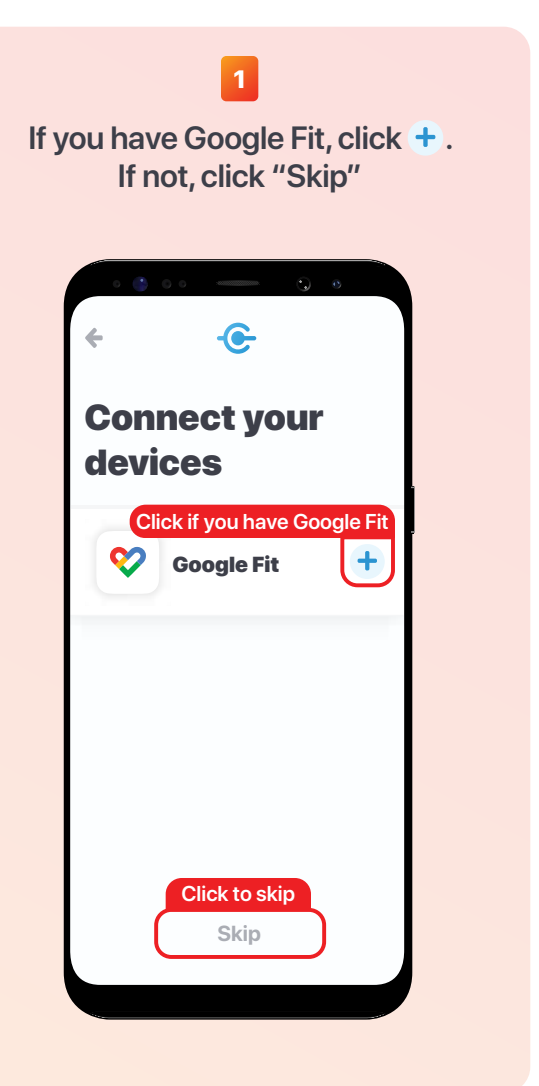

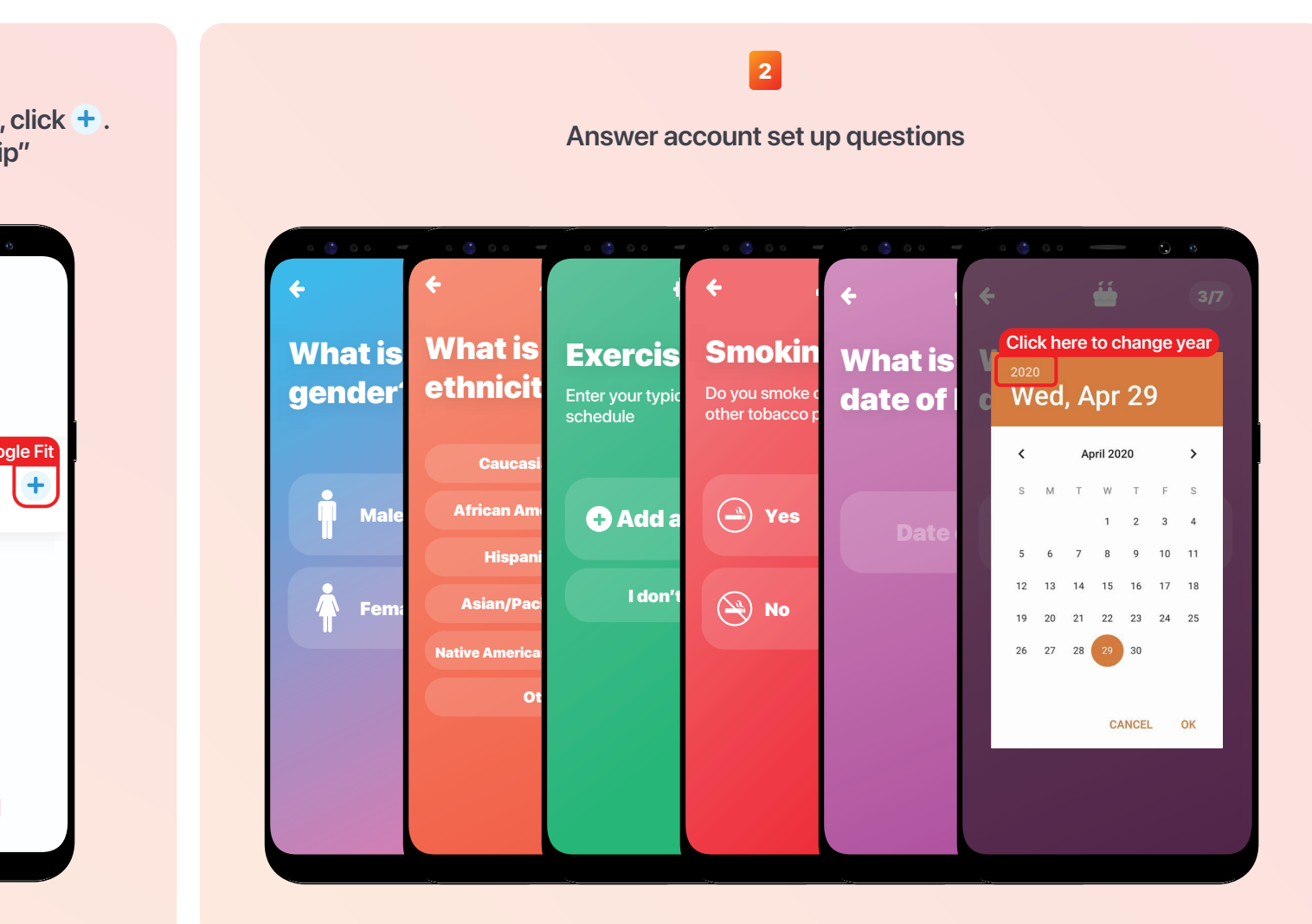

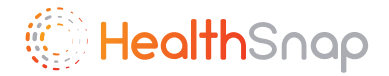

### Step 4: Connect to Provider

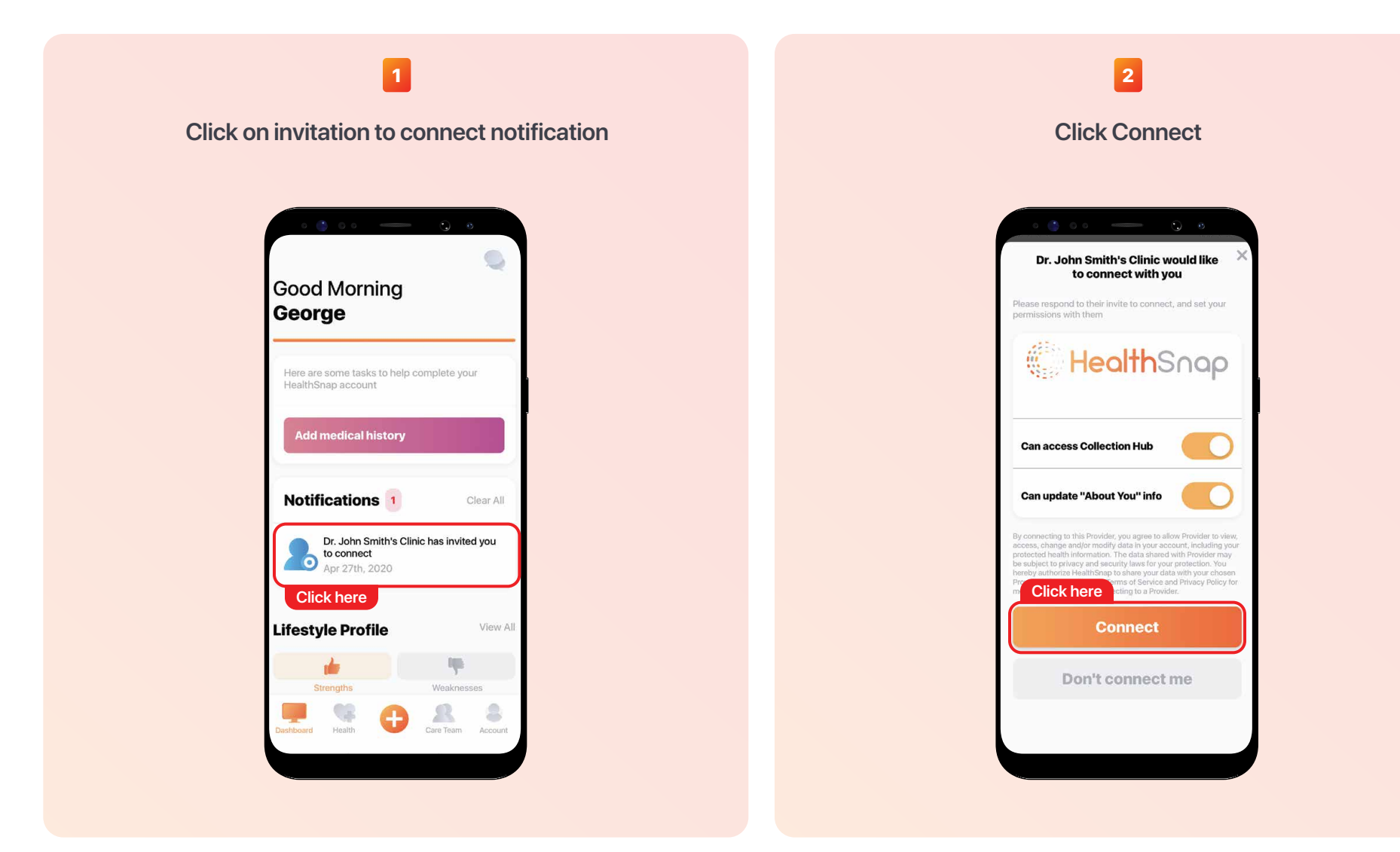

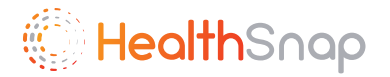

# Step 5: Enroll in RPM

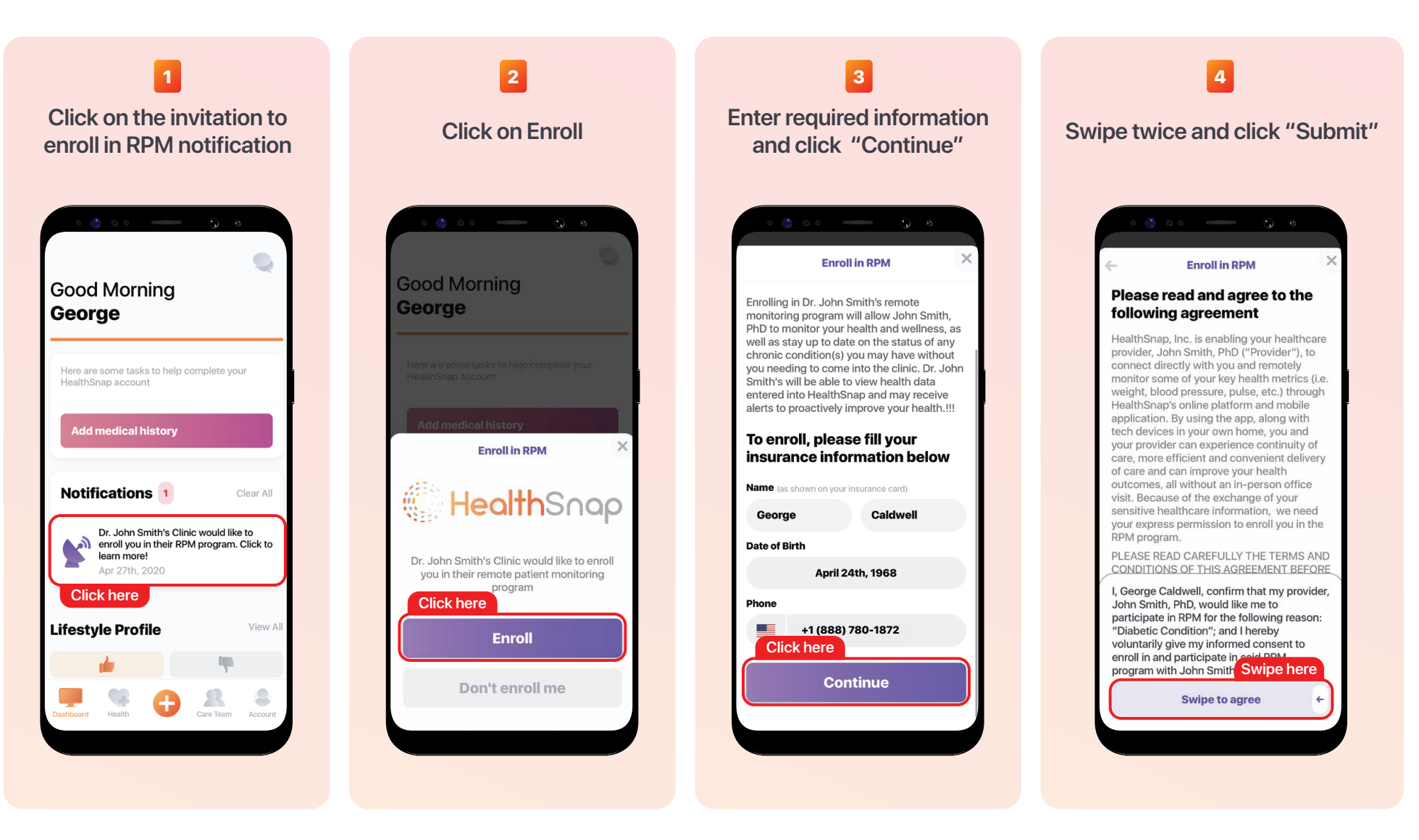

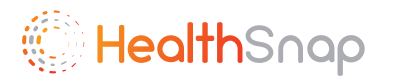

# Step 6: Entering Data Manually into HealthSnap

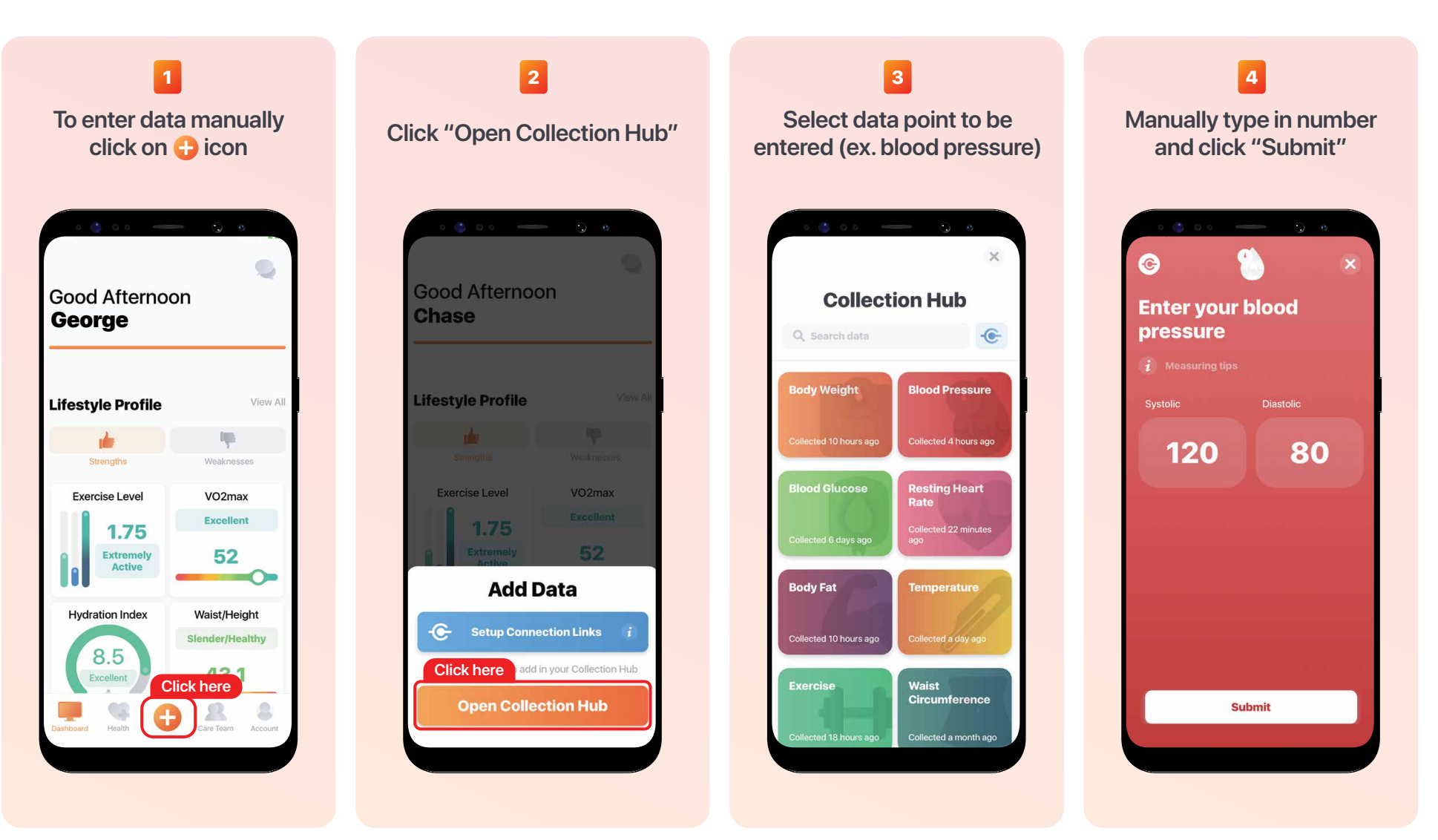